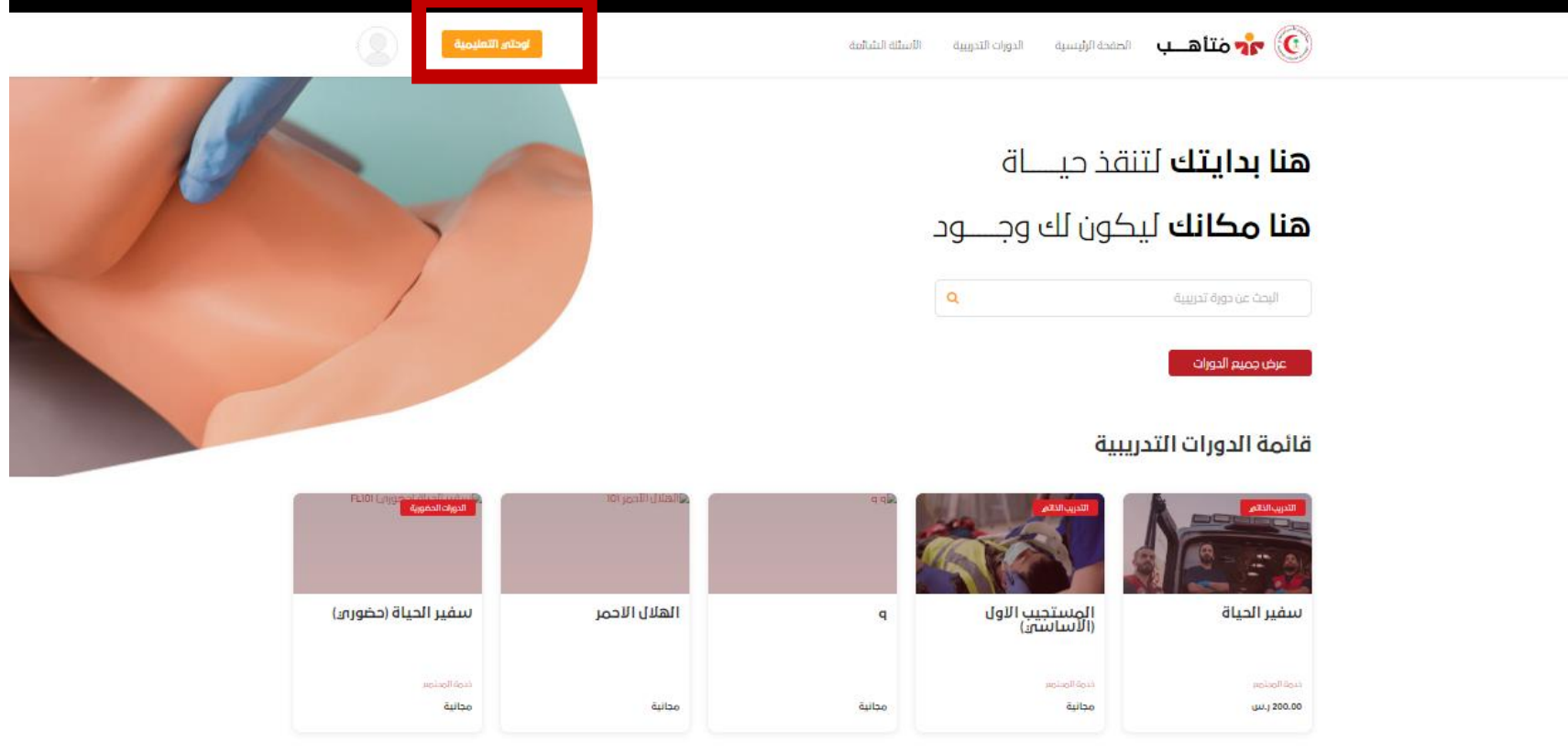

• قم بالضغط على )لوحتي التعليمية(

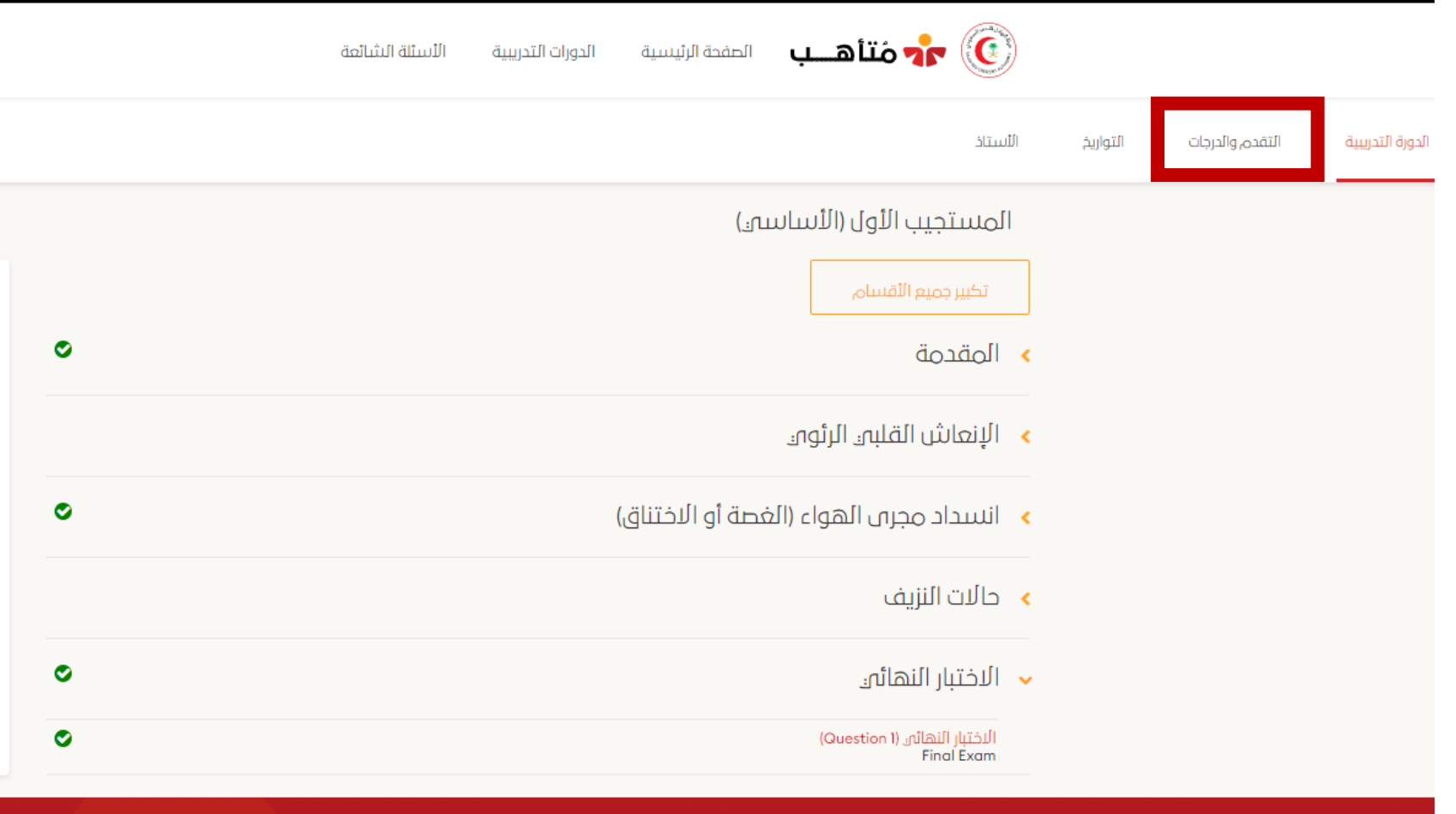

• قم بالضغط على (التقدم والدرجات)

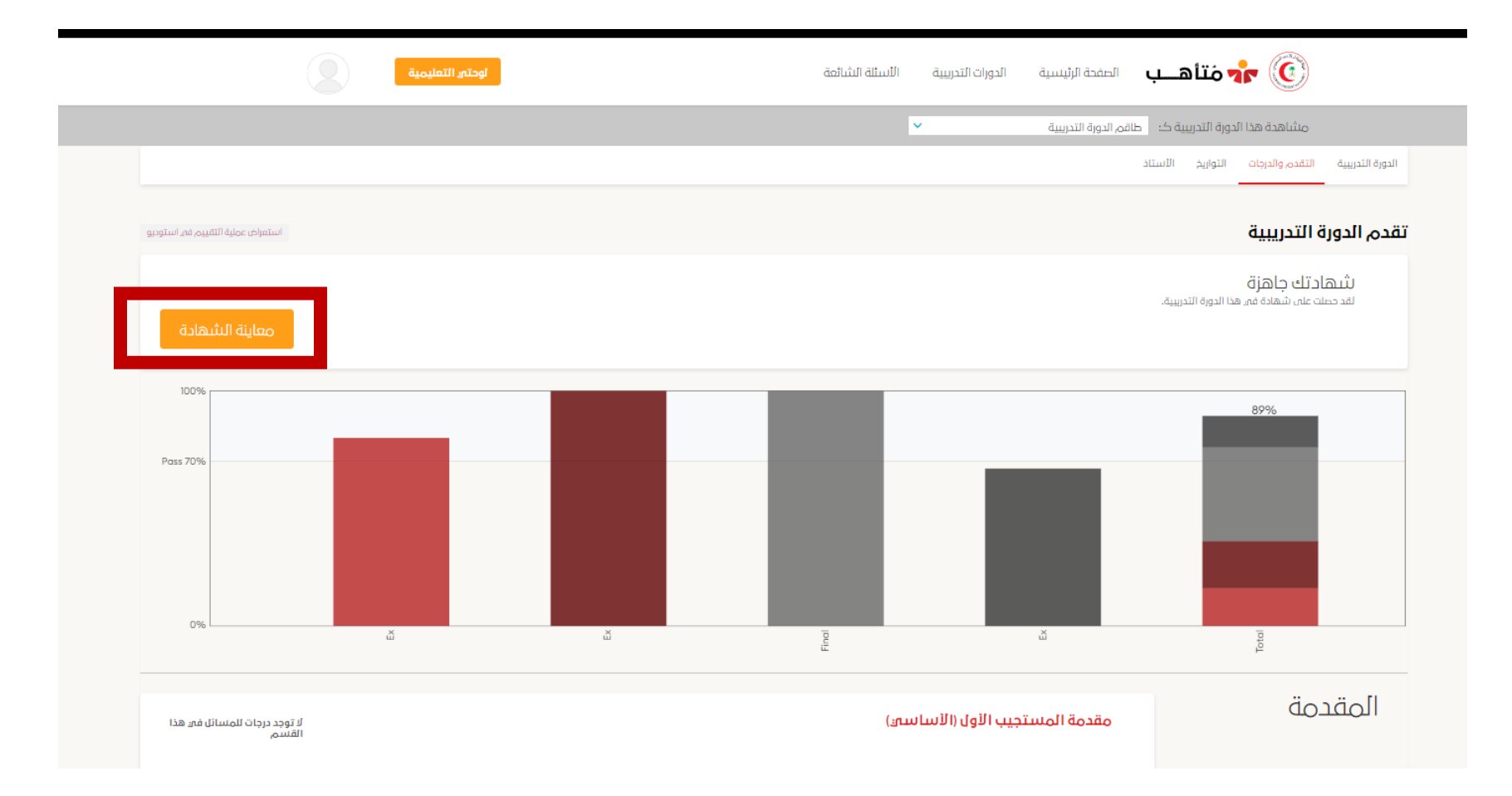

• قم بالضغط على (معاينة الشهادة)

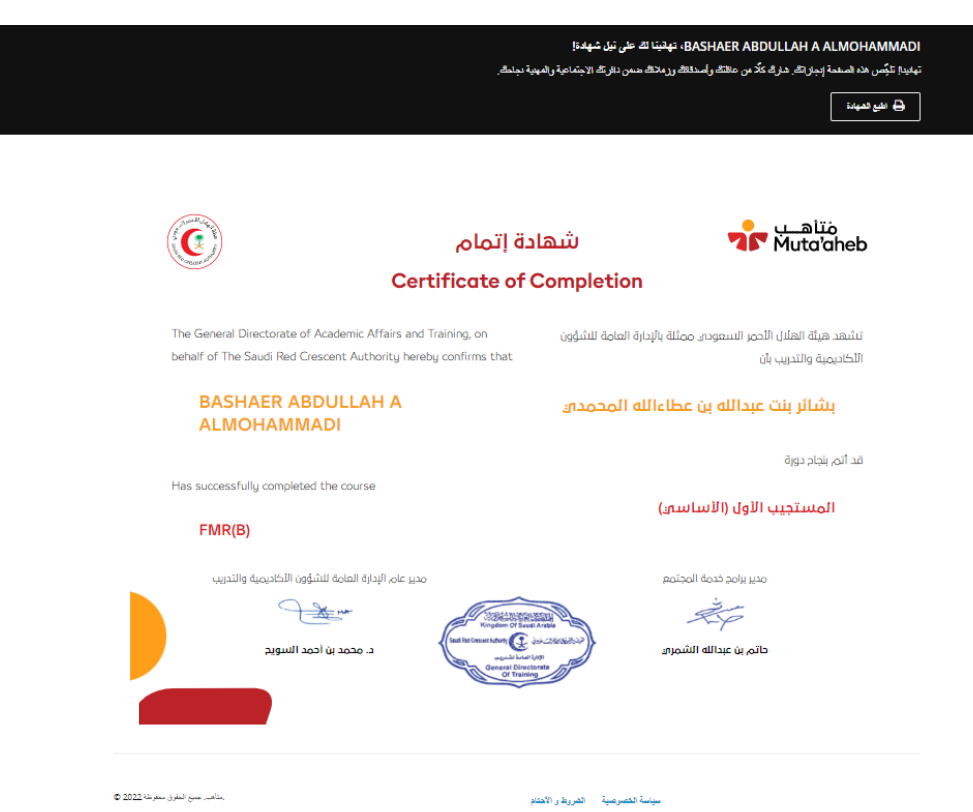

• ستظهر الشهادة ويمكنك طباعتها أو حفظها